# PHP Pdf Creation

Module-free creation of Pdf documents from within PHP

> developed by R&OS Ltd http://www.ros.co.nz/pdf

http://[sourceforge.net/projects](http://www.ros.co.nz/pdf/)/pdf-php

[version 0.09](http://sourceforge.net/projects/pdf-php)

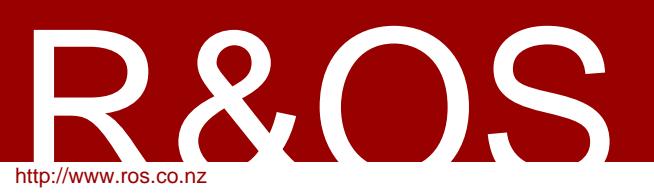

# **Contents**

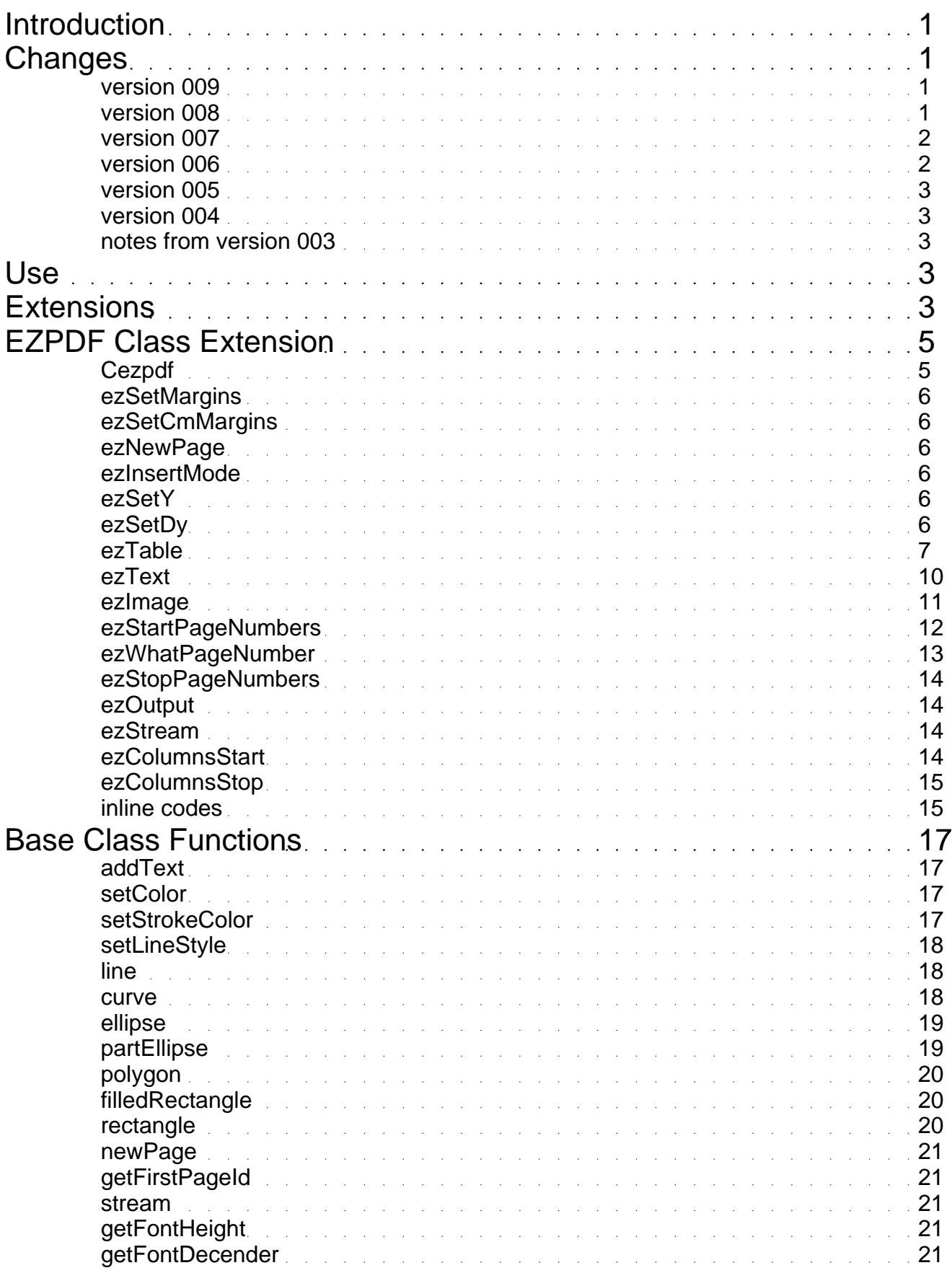

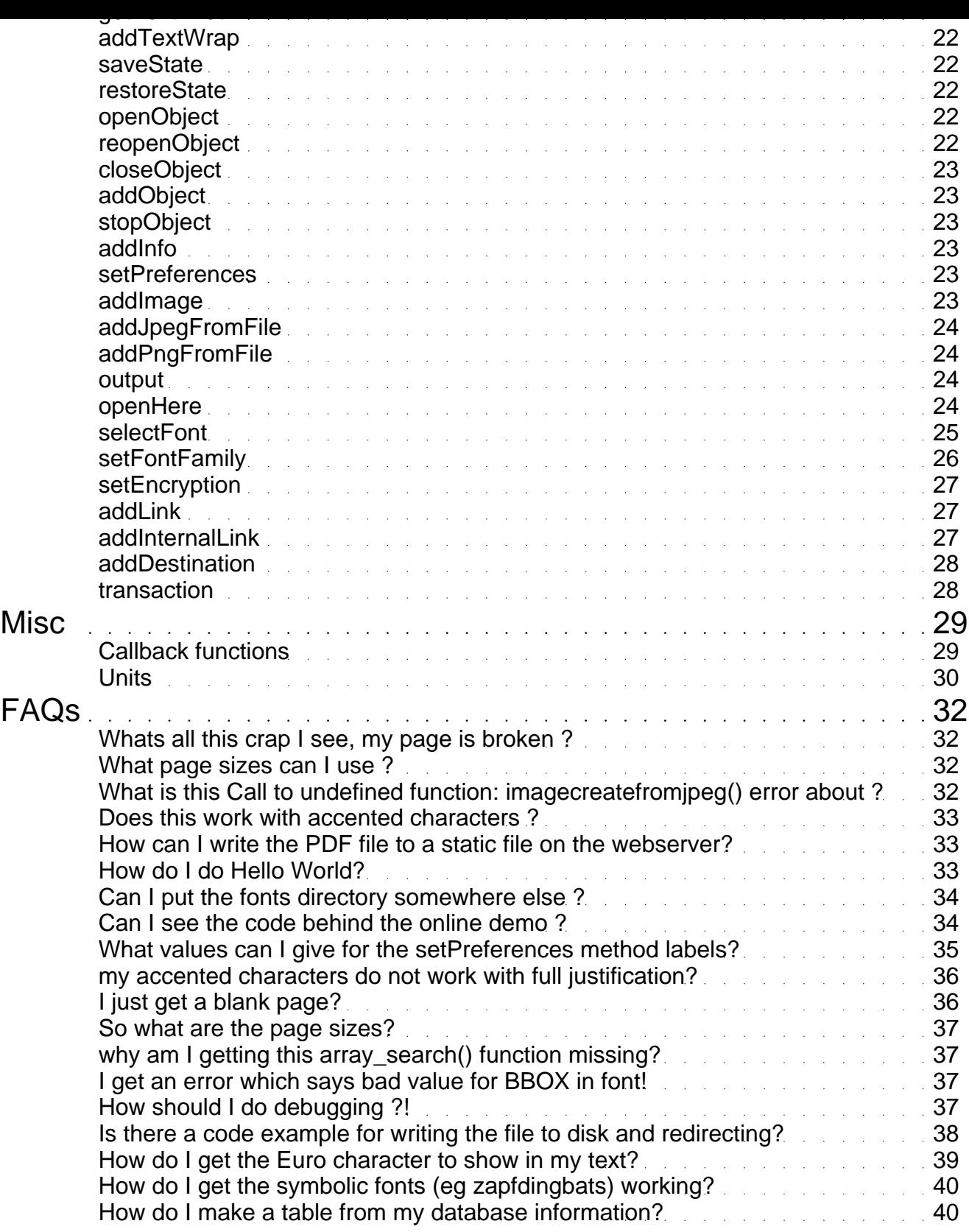

# Introduction

<span id="page-3-0"></span>This class is designed to provide a **non-module**, non-commercial alternative to dynamically creating pdf documents from within PHP.

Obviously this will not be quite as quick as the module alternatives, but it is surprisingly fast, this demonstration page is almost a worst case due to the large number of fonts which are displayed.

There are a number of features which can be within a Pdf document that it is not at the moment possible to use with this class, but I feel that it is useful enough to be released.

This document describes the possible useful calls to the class, the readme.php file (which will create this pdf) should be sufficient as an introduction.

Note that this document was generated using the demo script 'readme.php' which came with this package.

# Changes

#### version 009

- support for underlining in the ezPdf class (but only in the base class functions using the callback function directly).

- improvements to the underlining of the links, so that it is sized and positioned better, will work with angled text now.

- automatic column support.

- some improvements to the table functions. Can set row and column gaps. The table will not now split rows across pages by default.

- addition of transaction control support to the base class (this is quite useful, recommend advanced users take special note).

- numerous small bug fixes, including notably some bugs relating to the inclusion of fonts, especially when using the differences array to take care of characters normally outside the default set.

## version 008

changes to class.pdf.php:

- adjustment to the way that type 1 fonts are loaded to make them more reliable

- changes to that angled text can use bold and italic tags
- implemented file encryption, which gives the ability to restrict user cut and paste, or printing.
- added callback functions activated by text markers, see the misc section for full decription.
- allow object to be added on the 'next' page.
- extended the newPage function to allow insertion of extra pages between existing pages.
- adjustment to ellipse function to allow partial curves.

changes to class.ezpdf.php:

- made the column headings in the tables have the same alignment as the settings for the column data.

- <span id="page-4-0"></span>- adjusted the size of an A4 page to be more accurate.
- fixed the table title alignment to stay centered on the table if the table position is fixed on the page
- used callback functions to add clickable links to the text.
- implemented a better algorithm for determining table widths when it needs to be shrunk to width.
- changed ezTable and ezText to return the y-position.
- made the page numbering system more functional.
- added insert page functionality.
- added link capability to tables, can specify one column to be links, using another column as URLs.

#### version 007

This is it - the james bond version - though all similarity ends with the name, but there are some funky new features and a few bug fixes.

The ezTable features have been extended, it is now possible to define the justification of the individual columns, and to specify colum widths as well as the width of the entire table.

You can now have **extra fonts!**. It is possible to add type 1 postscript fonts, or TrueType fonts. Though note that for the postscript font you have to have both a .pfb file and a .afm file - but there are free products out there which can convert a .pfa to a .pfb. Also to use a TrueType file you have to have a corersponding .afm file as this is required to specify the character widths - luckily there is a program which will generate one from a ttf file.

Bugfixes:

- fix the open font command so that the font file can be in the same directory.

- fix a bug with full justification, a space was being left at the end of each line - the justification now lines up much better.

- added some binary characters near the start of the pdf file, this is so that transfer programs will recognise it as binary.

- adjusted addTextWrap so that a text angle can now be supplied.

- have found that the reasona that jpeg file loading was not working for a lot of people is that if magic\_quotes\_runtime is set on in the php.ini file, then the file read is not binary safe. Adjusted the code to turn that option off before the read, then on again afterwards - there is at least one report of it working much better now.

- added the missing code to specify the xPos of a table - this was documented in the last version, but someone forgot to code it.

#### version 006

Still more bug fixes of course, but also some improved functionality.

It is now possible to use  $$ functionality. This depends on 'font families' being set up, which are described later.

The table functionality within ezPdf has been enhanced so that the width of a table can be specified and the cell contents will be wrapped to fit.

There is some trial functionality to allow the specification of adjusted character maps, this does mean that this version will have to re-create your 'php\_<font>.afm' files, but it will do it automatically on first use, **but make sure you have the adobe .afm files in the directory and that the web-server has write access**, alternatively download the new ones.

<span id="page-5-0"></span>Also there has been a slight attempt to tidy the code a little, and improve the documentation. This is partly in preparation for this project to be put into SourceForge, as it will be immediatly following this release.

#### version 005

Contains a few bug fixes from 004, and the addition of the capability to draw arbitrary Bezier curves, and ellipses at arbitrary angles.

#### version 004

This release includes a certain amount of functionality which should have been in 003. The enhancements are:

- page numbering easily done within ezpdf, they can be started and stopped on any page, uses an arbitrary template for the format, and can be set to start numbering pages from a given number.

- can now pass content-disposition through to the headers, for what it is worth

- having the 'Accept-Ranges' header set is optional, and off by default - seemed to cause problems.

- lines can now have their width, dash patterns, join types and endings set.

- there is now a reopenObject function which will allow adding content to previous objects, as long as the id has been stored. This function will also now work on pages, and the newpage() function now returns an id so that these can be accessed.

- the first page of course does not return an id, so there is a getFirstPageId() function to find that one.

## notes from version 003

This is the document accompanying version 003 of this pdf class, the significant changes in this class version are:

- Creation of the ezpdf class, an extension to the base class to make life simpler.

Inclusion of compression within the content streams, code from Andrea Gagliardi (thanks).

- A new image function which will include a jpeg file straight from the file, so image inclusion without using GD.

- An extra content header, might improve life on some browsers (thanks John Arthur).

# Use

It is free for use for any purpose (public domain), though we would prefer it if you retain the notes at the top of the class containing the authorship, and feedback details.

Note that there is no guarantee or warranty, implied or otherwise with this class, or the extension.

# Extensions

In order to create simple documents with ease a class extension called 'ezPdf' has been developed, at the moment this includes auto page numbering, tabular data presentation, text wrapping to new pages, etc. This document has been created using mostly ezPdf functions.

The functions of ezpdf are described in the next section, though as it is a class extension, all of the basic functions from the original class are still available.

Please excuse this blatant 'plug', but if your company wishes some customization of these routines for your purposes, R&OS can do this at very reasonable rates, just drop us a line at info@ros.co.nz.

# EZPDF Class Extension

<span id="page-7-0"></span>(note that the creation of this document in readme.php was converted to ezpdf with the saving of many lines of code).

It is anticipated that in practise only the simplest of documents will be able to be created using just ezpdf functions, they should be used in conjunction with the base class functions to achieve the desired result.

## Cezpdf

Cezpdf([paper='a4'],[orientation='portrait'])

This is the constructor function, and allows the user to set up a basic page without having to know exactly how many units across and up the page is going to be.

Valid values for paper are listed below, a two or four member array can also be passed, a two member array will be interpreted as the size of the page in centimeters, and a four member array will be the size of the page in points, similar to the call to the base calss constructor function.

Valid values for orientation are 'portrait','landscape'.

Starting ezpdf with the code below will create an a4 portrait document.

```
$pdf = & new Cezpdf();
```
If you want to get started in an easy manner, then here is the 'hello world' program:

```
<?php
include ('class.ezpdf.php');
\dots \phi = \alpha new Cezpdf();
$pdf->selectFont('./fonts/Helvetica.afm');
$pdf->ezText('Hello World!',50);
$pdf->ezStream();
?>
```
Note that some people have reported that this gives an error - it appears that some builds of PHP do not support the  $=\&$  operator, if you are having problems then try changing the class instantiation line to:

 $$pdf = new Cezpdf()$ ;

The valid values for the paper (thanks to the work of Nicola Asuni) are:

'4A0' (4767.87,6740.79), '2A0' (3370.39,4767.87), 'A0' (2383.94,3370.39), 'A1' (1683.78,2383.94), 'A2' (1190.55,1683.78), 'A3' (841.89,1190.55), 'A4' (595.28,841.89), 'A5' (419.53,595.28), 'A6' (297.64,419.53), 'A7' (209.76,297.64), 'A8' (147.40,209.76), 'A9' (104.88,147.40), 'A10' (73.70,104.88), 'B0' (2834.65,4008.19), 'B1' (2004.09,2834.65), 'B2' (1417.32,2004.09), 'B3' (1000.63,1417.32), 'B4' (708.66,1000.63), 'B5' (498.90,708.66), 'B6' (354.33,498.90), 'B7' (249.45,354.33), 'B8' (175.75,249.45), 'B9' (124.72,175.75), 'B10' (87.87,124.72), 'C0' (2599.37,3676.54), 'C1' (1836.85,2599.37), 'C2' (1298.27,1836.85), 'C3' (918.43,1298.27), 'C4' (649.13,918.43), 'C5' (459.21,649.13), 'C6' (323.15,459.21), 'C7' (229.61,323.15), 'C8' (161.57,229.61), 'C9' (113.39,161.57), 'C10' (79.37,113.39), 'RA0' (2437.80,3458.27), 'RA1' (1729.13,2437.80), 'RA2' (1218.90,1729.13), 'RA3' (864.57,1218.90), 'RA4' (609.45,864.57), 'SRA0' (2551.18,3628.35), 'SRA1' (1814.17,2551.18), 'SRA2' (1275.59,1814.17), 'SRA3' (907.09,1275.59), 'SRA4' (637.80,907.09), 'LETTER' (612.00,792.00), 'LEGAL' (612.00,1008.00),

## <span id="page-8-0"></span>ezSetMargins

ezSetMargins(top,bottom,left,right)

Sets the margins for the document, this command is optional and they will all be set to 30 by default. Setting these margins does not stop you writing outside them using the base class functions, but the ezpdf functions will wrap onto a new page when they hit the bottom margin, and will not write over the side margins when using the **ezText** command below.

## ezSetCmMargins

ezSetCmMargins(top,bottom,left,right)

Sets the margins for the document using centimeters

## ezNewPage

ezNewPage()

Starts a new page. This is subtly different to the newPage command in the base class as it also places the ezpdf writing pointer back to the top of the page. So if you are using the ezpdf text functions, then this is the one to use when manually requesting a new page.

#### ezInsertMode

```
ezInsertMode([status=1,$pageNum=1,$pos='before'])
```
This command can be used to stop and start page insert mode, while this mode is on then any new page will be inserted into the midst of the document. If it is called with status=1, then insert mode is started and subsequent pages are added before or after page number 'pageNum'. 'pos' can be set to 'before' or 'after' to define where the pages are put. The 'pageNum' is set to which page number this position is relative to.

All subsequent pages added with ezNewPage are then inserted within the document following the last inserted page.

Insertion page is ended by calling this command with 'status'=0, and further pages are added to the end of the document.

#### ezSetY

 $ezSetY(y)$ 

Positions the ezpdf writing pointer to a particular height on the page, don't forget that pdf documents have **y-coordinates which are zero at the bottom of the page and increase as they go up** the page.

#### ezSetDy

<span id="page-9-0"></span>ezSetDy(dy [,mod])

Changes the vertical position of the writing point by a set amount, so to move the pointer 10 units down the page (making a gap in the writing), use:

ezSetDy(-10)

If this movement makes the writing location below the bottom margin, then a new page will automatically be made, and the pointer moved to the top of it.

The optional parameter 'mod' can be set to the value 'makeSpace', which means that if a new page is forced, then the pointer will be moved the distance 'dy' on the new page as well. The intention of this is if you needed 100 units of space to draw a picture, then doing:

```
ezSetDy(-100,'makeSpace')
```
guarantees that there will be 100 units of space above the final writing point.

#### ezTable

y=ezTable(array data,[array cols],[title],[array options]

The easy way to throw a table of information onto the page, can be used with just the data variable, which must contain a two dimensional array of data. This function was made with data extracted from database queries in mind, so is expecting it in that format, a two dimensional array with the first array having one entry for each row (and each of those is another array).

The table will start writing from the current writing point, and will proceed until the all the data has been presented, by default, borders will be drawn, alternate limes will be shaded gray, and the table will wrap over pages, re-printing the headers at the top of each page.

The return value from the function is the y-position of the writing pointer after the table has been added to the document.

The other options are described here:

\$cols (optional) is an associative array, the keys are the names of the columns from \$data to be presented (and in that order), the values are the titles to be given to the columns, if this is not wanted, but you do want later options then '' (the empty string) is a suitable placeholder.

\$title (optional) is the title to be put on the top of the table

\$options is an associative array which can contain:

'showLines' $\Rightarrow$  0,1,2, default is 1 (1->show the borders, 0->no borders, 2-> show borders AND lines between rows.)

'showHeadings'  $\Rightarrow$  0 or 1

 'shaded'=> 0,1,2, default is 1 (1->alternate lines are shaded, 0->no shading, 2->both sets are shaded) 'shadeCol'  $\Rightarrow$  (r,g,b) array, defining the colour of the shading, default is (0.8,0.8,0.8)

'shadeCol2'  $\Rightarrow$  (r,g,b) array, defining the colour of the shading of the second set, default is (0.7,0.7,0.7), used when 'shaded' is set to 2.

'fontSize'  $\Rightarrow$  10

'textCol'  $\Rightarrow$  (r,g,b) array, text colour

'titleFontSize' => 12

'rowGap' => 2 , the space between the text and the row lines on each row

 $\text{colGap'} \Rightarrow 5$ , the space between the text and the column lines in each column

'lineCol'  $\Rightarrow$  (r,g,b) array, defining the colour of the lines, default, black.

'xPos' => 'left','right','center','centre',or coordinate, reference coordinate in the x-direction

 'xOrientation' => 'left','right','center','centre', position of the table w.r.t 'xPos'. This entry is to be used in conjunction with 'xPos' to give control over the lateral position of the table.

 'width' => <number>, the exact width of the table, the cell widths will be adjusted to give the table this width.

 'maxWidth' => <number>, the maximum width of the table, the cell widths will only be adjusted if the table width is going to be greater than this.

 $\cosh$   $\Rightarrow$ array(<colname>=>array('justification'=>'left','width'=>100,'link'=><linkColName>),<colname>=> ....) ,allow the setting of other paramaters for the individual columns, each column can have its width and/or its justification set.

 $\text{YinnerLineThickness'} \Rightarrow \text{xsubber}$ , the thickness of the inner lines, defaults to 1

```
 'outerLineThickness' => <number>, the thickness of the outer lines, defaults to 1
```
 'protectRows' => <number>, the number of rows to keep with the heading, if there are less than this on a page, then all is moved to the next page.

Note that the user will have had to have made a font selection already or this will not produce a valid pdf file.

Note that in version 009, with the introduction of colGap and rowGap, the defaults for these have changed slightly, so default tables may appear slightly different, it will pay to check your documents if this is likely to cause a formatting problem for you. Problems could also be caused by the new default behaviour to not allow rows to be split across page boundaries. Another possible problem is that 'titleGap' was removed, as it was felt that this functionality was replaced by rowGap and colGap.

A simple table example:

```
<?php
include ('class.ezpdf.php');
$pdf = & new Cezpdf();
$pdf->selectFont('./fonts/Helvetica.afm');
$data = array(
 array('num'=>1,'name'=>'gandalf','type'=>'wizard')
,array('num'=>2,'name'=>'bilbo','type'=>'hobbit','url'=>'http://www.ros.co.
nz/pdf('),array('num'=>3,'name'=>'frodo','type'=>'hobbit')
,array('num'=>4,'name'=>'saruman','type'=>'bad
dude','url'=>'http://sourceforge.net/projects/pdf-php')
,array('num'=>5,'name'=>'sauron','type'=>'really bad dude')
);
$pdf->ezTable($data);
$pdf->ezStream();
?>
```
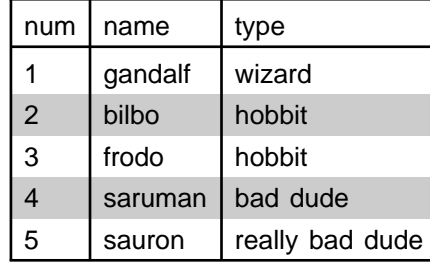

For a slightly more complex example, print that table again, but only the second and third columns,

and in the other order, also have column headings and a table heading.

```
$pdf->ezTable($data,array('type'=>'Type','name'=>'<i>Alias</i>')
           ,'Some LOTR Characters');
```
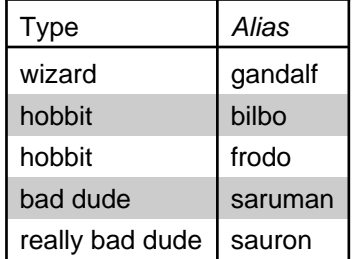

#### Some LOTR Characters

and the same, but with no headings or shading, or lines:

```
$pdf->ezTable($data,array('type'=>'Type','name'=>'<i>Alias</i>')
              ,'Some LOTR Characters'
              ,array('showHeadings'=>0,'shaded'=>0,'showLines'=>0));
                          wizard gandalf
                          hobbit bilbo
```
hobbit frodo bad dude saruman really bad dude sauron

Now a version with the width specified to be too small, so that the content has to wrap, and the table oriented over the the right.

```
$pdf->ezTable($data,array('type'=>'','name'=>''),''
           ,array('showHeadings'=>0,'shaded'=>0,'xPos'=>'right'
                 ,'xOrientation'=>'left','width'=>100));
```
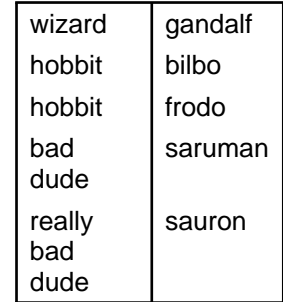

Now the column headings have been changed, one to a long name which wraps, and also have a return code in it. The 'num' column has been right justified, and the 'name' column fixed to a width of 100. The entire table is fixed to a width of 300. The x position of the table is also fixed to 90, and the table is set to be on the right of this point.

```
$cols = array('num'=>"number a a a a a a a a a a a a a a a\nmore"
              ,'name'=>'Name','type'=>'Type');
$pdf->ezTable($data,$cols,'',
         array('xPos'=>90,'xOrientation'=>'right','width'=>300
              ,'cols'=>array(
                   'num'=>array('justification'=>'right')
                  ,'name'=>array('width'=>100))
              ));
```
<span id="page-12-0"></span>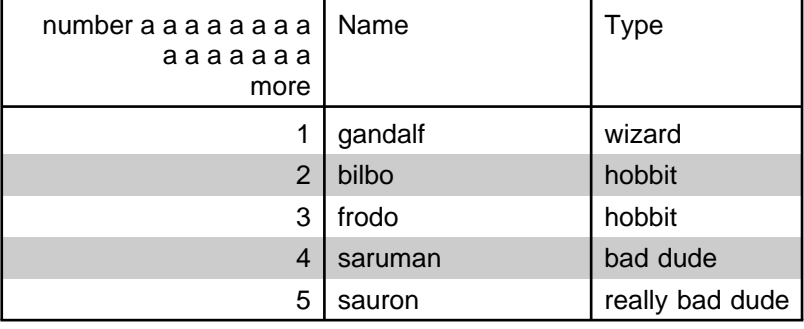

A simple example, showing the table expanding to fit the specified width, and having links on one of the table columns.

\$pdf->ezTable(\$data,array('type'=>'','name'=>''),'' ,array('showHeadings'=>0 ,'shaded'=>0  $'width' = > 400$ ,'cols'=>array('name'=>array('link'=>'url')) ));

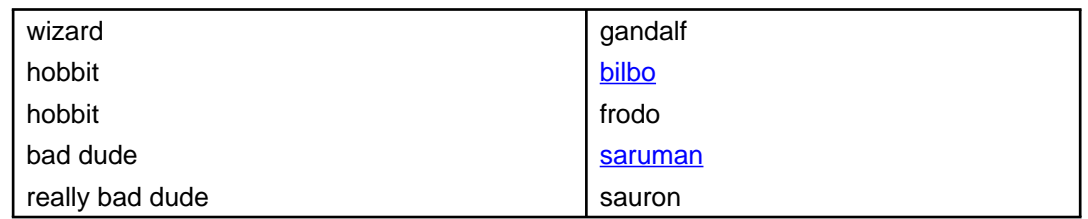

## ezText

y=ezText(text,[size],[array options])

This is designed for putting blocks of text onto the page. It will add a string of text to the document (note that the string can be very large, spanning multiple pages), starting at the current drawing position. It will wrap to keep within the margins, including optional offsets from the left and the right, if \$size is not specified, then it will be the last one used, or the default value (12 I think). The text will go to the start of the next line when a return code "\n" is found.

The return value from the function (y) is the vertical position on the page of the writing pointer, after the text has been added.

possible options are:

 'left'=> number, gap to leave from the left margin 'right'=> number, gap to leave from the right margin 'aleft'=> number, absolute left position (overrides 'left') 'aright'=> number, absolute right position (overrides 'right') 'justification' => 'left','right','center','centre','full'

only set one of the next two items (leading overrides spacing)

 'leading' => number, defines the total height taken by the line, independent of the font height. 'spacing' => a real number, though usually set to one of 1, 1.5, 2 (line spacing as used in word processing)

This function now supports the use of underlining markers (<u> </u>), these are implemented via a callback function, which is information that you need only of you want to use them in functions <span id="page-13-0"></span>in the base class, as these markers will not work there and the full callback function markers wil have to be used (though note that ezPdf stillhas to be part of the class object as the callback function are included with that code base. The callback function markers would look like <c:uline>this</c:uline>.

#### ezImage

ezImage(image,[padding],[width],[resize],[justification],[array border])

This function makes it much easier to simply place an image (either jpeg or png) within the flow of text within a document. Although this function can certainly be used with full page documents, its functionality is most suited to documents that are formatted in multiple columns.

This function can be used by simply supplying the name of an image file as the first argument. The image will be resized to fit centered within the current column with the default padding of 5 on each side.

The arguments are:

\$image is a string containing the filename and path of the jpeg or png image you want to insert into the page. If allow url fopen is enabled in the PHP ini settings this can be an HTTP or FTP URL.

\$padding (optional) is the number of page units that will pad the image on all sides. The default is five (5). If you do not want any padding, you may enter 0.

\$width (optional) is the width of the image on the page. The default is to use the actual width of the image in pixels. Whether or not you specify a width, the actual width of the image on the page will depend on what you enter for the \$resize argument as well as the placement of the image on the page.

\$resize (optional) can be one of 'full', 'width', or 'none'. The default value is 'full'.

The value 'none' means that an image will not be sized up to fit the width of a column and will not be sized down vertically to fit within the current page. If the image is too long to fit on the page it will be placed on the next page or column. If the image is too wide to fit within the current column, it will still be sized down. This is because there is no alternative, other than to actually let the image run off the page.

The value 'width' behaves the same as 'none' with the exception that images will be resized to fit the width of the current column if the given width is smaller that the current column (minus the padding).

The value 'full' behaves the same as 'width' with the exception that images will be resized down vertically to fit within the current page and column if their height is too long to fit.

\$justification (optional) determines the horizontal position of the image within the current column. The default is 'center', and can be specified as either 'center', 'left', or 'right'. This setting has little meaning if the image has been resized to fit the column and only makes a practical difference if the width of the image is smaller than the width of the column.

\$border (optional) is an array which specifies the details of the border around the image. The default is no border if this argument is not given. You may specify any of the following border elements:

\$border['width'] is the width of the border. The default is 1. \$border['cap'] is the cap type as specified in setLineStyle. The default is 'round'. <span id="page-14-0"></span>\$border['join'] is the join type as specified in setLineStyle. The default is 'round'. \$border['color'] is an associative array for specifying the line color of the border. The values are as specified in setStrokeColor and should be assigned to: \$border['color']['red'], \$border['color']['green'] and \$border['color']['blue'] respectively.

#### ezStartPageNumbers

```
setNum = ezStartPageNumbers(x,y,size,[pos],[pattern],[num])
```
Add page numbers on the pages from here, place then on the 'pos' side of the coordinates  $(x,y)$  (pos can be 'left' or 'right').

Use the given 'pattern' for display, where {PAGENUM} and {TOTALPAGENUM} are replaced as required, by default the pattern is set to '{PAGENUM} of {TOTALPAGENUM}'

 If \$num is set, then make the first page this number, the number of total pages will be adjusted to account for this.

 the following code produces a seven page document, numbered from the second page (which will be labelled '1 of 6'), and numbered until the 6th page (labelled '5 of 6')

```
$pdf = new Cezpdf();
$pdf->selectFont('./fonts/Helvetica.afm');
$pdf->ezNewPage();
$pdf->ezStartPageNumbers(300,500,20,'','',1);
$pdf->ezNewPage();
$pdf->ezNewPage();
$pdf->line(300,400,300,600); // line drawn to check 'pos' is working
$pdf->ezNewPage();
$pdf->ezNewPage();
$pdf->ezNewPage();
$pdf->ezStopPageNumbers();
$pdf->ezStream();
```
This function was modified in version 009 to return a page numbering set number (setNum in the call above), this allows independent numbering schemes to be started and stopped within a single document. This number is passed back into *ezStopPageNumbers* when it is called.

Here is a more complex example:

```
$pdf->selectFont('./fonts/Helvetica');
$pdf->ezNewPage();
$i=$pdf->ezStartPageNumbers(300,500,20,'','',1);
$pdf->ezNewPage();
$pdf->ezNewPage();
$pdf->ezStopPageNumbers(1,1,$i);
$pdf->ezNewPage();
$i=$pdf->ezStartPageNumbers(300,500,20,'','',1);
$pdf->ezNewPage();
$pdf->ezNewPage();
$pdf->ezStopPageNumbers(1,1,$i);
$pdf->ezNewPage();
$i=$pdf->ezStartPageNumbers(300,500,20,'','',1);
$pdf->ezNewPage();
$pdf->ezNewPage();
$pdf->setColor(1,0,0);
$pdf->ezNewPage();
$pdf->ezStopPageNumbers(1,1,$i);
$pdf->ezNewPage();
$i=$pdf->ezStartPageNumbers(300,500,20,'','',1);
$pdf->ezNewPage();
```

```
$pdf->ezNewPage();
$pdf->ezNewPage();
$pdf->ezNewPage();
$j=$pdf->ezStartPageNumbers(300,400,20,'','',1);
$k=$pdf->ezStartPageNumbers(300,300,20,'','',1);
$pdf->ezNewPage();
$pdf->ezNewPage();
$pdf->ezNewPage();
$pdf->ezStopPageNumbers(1,1,$i);
$pdf->ezNewPage();
$pdf->ezNewPage();
$pdf->ezStopPageNumbers(1,1,$j);
$pdf->ezStopPageNumbers(0,1,$k);
$pdf->ezNewPage();
$pdf->ezNewPage();
```
This will create a document with 23 pages, the numbering shown on each of the pages is:

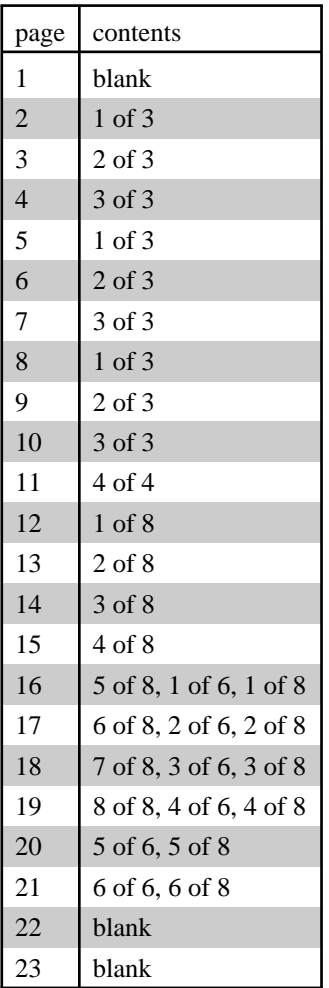

## ezWhatPageNumber

num = ezWhatPageNumber(pageNum,[setNum])

Returns the number of a page within the specified page numbering system.

'pageNum' => the absolute number of the page within the document (this is based on the order that they are created).

'setNum' => the page numbering set, returned from the *ezStartPageNumbers* command.

## <span id="page-16-0"></span>ezStopPageNumbers

ezStopPageNumbers([stopTotal],[next],[setNum])

In version 009 this function was enhanced to include a number of extra parameters:

'stopTotal'  $\Rightarrow$  0 or 1 (default 0), stops the totaling for the page numbering set. So for example if you start numbering a 10 page document on the second page, and stop it on the 4th page, with stopTotal set to 1, then the numbers will be reported as "x of 3".

'next'  $\Rightarrow$  0 or 1, stops on the next page, not this one.

'setNum'  $\Rightarrow$  (defaults to 0) define which set number is to be stopped, this is the number returned from the *ezStartPageNumbers* command.

#### ezOutput

ezOutput([debug])

Very similar to the output function from the base class, but performs any closing tasks that ezpdf requires, such as adding the page numbers.

If you are using ezpdf, then you should use this function, rather than the one from the base class.

#### ezStream

ezStream([options])

Very similar to the stream function from the base class (all the same options, see later in this document), but performs any closing tasks that ezpdf requires, such as adding the page numbers.

If you are using ezpdf, then you should use this function, rather than the one from the base class.

#### ezColumnsStart

```
ezColumnsStart([options])
```
This will start the text flowing into columns, *options* is an array which contains the control options.

The options are: 'gap' => the gap between the columns  $'$ num'  $\Rightarrow$  the number of columns.

Both options (and the array itself) are optional, if missed out then the defaults are gap=10, num=2;

Example calls could be (you would use only one of these):

```
$pdf->ezColumnsStart();
$pdf->ezColumnsStart(array('num'=>3));
$pdf->ezColumnsStart(array('num'=>3,'gap'=>2));
$pdf->ezColumnsStart(array('gap'=>20));
```
*ezColumnStop* is used to stop multi-column mode.

# <span id="page-17-0"></span>ezColumnsStop

#### ezColumnsStop()

This stops multi-column mode, it will leave the writing point at whatever level it was at, it is recommended that an ezNewPage() command is executed straight after this command, but for flexibility this is left up to the individual consumer.

#### inline codes

There are a few callback functions (see the base class functions for an explanation of callback functions) which are contained within the ezPdf class, these are intended to make life easier. They enable complex operations to be done by including codes within the text stream.

Underline

Though underlining is supported in the ezPdf class by using the  $\langle u \rangle$  directive, if you choose to use the base class functions to add text (such as addtext) then this will not work, instead you can use the uline callback function.

(Note that what the ezPdf class does internally is convert the  $\langle u \rangle$  and  $\langle u \rangle$  directives into callback function calls)

So as an example, this code adds some text with two pieces of underlining, one done each way

\$pdf->ezText('The <u>quick brown</u> fox, is <c:uline>sick of jumping</c:uline> the lazy dog')

The quick brown fox, is sick of jumping the lazy dog

Links to URLs

If you are adding links to a document, it is quite tricky to figure out where to put the rectange which will be clckable, especially if the text in teh link starts wrapping across pages, etc.

The alink callback allows for simple insertion of links, the format is:

<c:alink:your\_url\_here>text to be clickable</c:alink>

So as an example:

\$pdf->ezText('<c:alink:http://ros.co.nz/pdf/>R&OS pdf class</c:alink>');

R&OS pdf class

Links within the document

[There is a dire](http://ros.co.nz/pdf/)ctive similar to alink, but designed for linking within the document, this is the ilink callback function.

It is similar to alink except that instead of providing a URL the label of a pre-created destination should be used.

<c:ilink:destination\_label>text to be clickable</c:ilink>

// place required to be marked \$pdf->addDestination('xxxyyyzzz','Fit'); // add lots of stuff, new pages etc, then... \$pdf->ezText('<c:ilink:xxxyyyzzz>R&OS pdf class</c:ilink>');

Click here to go to theth item on the table of contents.

Note that the code for the example and the actual one shown are not identical for technical reasons.

# Base Class Functions

#### <span id="page-19-0"></span>addText

addText(x,y,size,text,[angle=0],[adjust=0])

Add the text at a particular location on the page, noting that the origin on the axes in a pdf document is in the lower left corner by default.

An angle can be supplied as this will do the obvious (in degrees).

'adjust', gives the value of units to be added to the width of each space within the text. This is used mainly to support the justification options within the ezpdf ezText function.

The text stream can now (version 006) contain directives to make the text bold and/or italic. The directives are similar the basic html:

```
 <b>text\langle h \rangle<i>italic text</i>
<i>bold italic text<b>ab</b>
```
**Note** that there can be no spaces within the directives, and that they must be in lower case.

By default, these will work only with the supplied fonts, and when the font was selected it must have been specified with the '.afm' suffix. For more information about why this is and how you can customise this behaviour see the **setFontFamily** command.

If you do wish to print an actual  $\langle \cdot \rangle$ , most of the time it would cause no problem, except in the instance where it would form a directive, in those cases the html replacement for the '<' can be used, "<". In fact if any of the html entities which are supported by the PHP htmlspecialchars command are used, then they will be translated before presentation.

```
$pdf->addText(150,$y,10,"the quick brown fox <b>jumps</b>
<i>over</i> the lazy dog!",-10);
              the quick brown fox jumps over the lazy dog!
```
#### setColor

setColor(r,g,b,[force=0])

Set the fill colour to the r,g,b triplet, each in the range  $0\rightarrow 1$ .

If force is set, then the entry will be forced into the pdf file, otherwise it will only be put in if it is different from the current state.

#### setStrokeColor

setStrokeColor(r,g,b,[force=0])

Set the stroke color, see the notes for the fill color.

# <span id="page-20-0"></span>setLineStyle

setLineStyle([width],[cap],[join],[dash],[phase])

This sets the line drawing style.

width, is the thickness of the line in user units

 cap is the type of cap to put on the line, values can be 'butt','round','square' where the difference between 'square' and 'butt' is that 'square' projects a flat end past the end of the line.

join can be 'miter', 'round', 'bevel'

 dash is an array which sets the dash pattern, is a series of length values, which are the lengths of the on and off dashes.

for example: (2) represents  $2$  on,  $2$  off,  $2$  on,  $2$  off ...

 $(2,1)$  is 2 on, 1 off, 2 on, 1 off.. etc

phase is a modifier on the dash pattern which is used to shift the point at which the pattern starts.

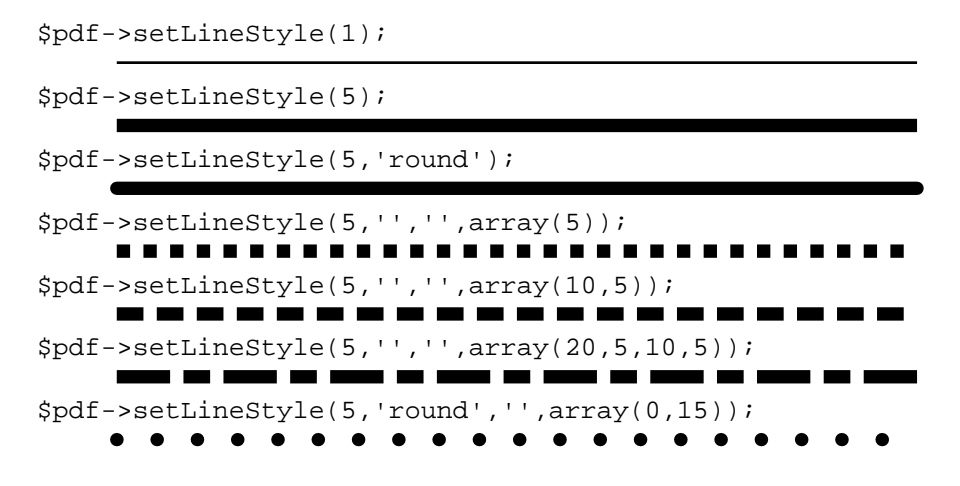

Note that the code shown with each of these lines is just the line style command, the drawing of each line also requires a **line** command, which is not shown.

#### line

 $line(x1,y1,x2,y2)$ 

Draw a line from  $(x1,y1)$  to  $(x2,y2)$ , set the line width using setLineStyle.

#### curve

 $curve(x0,y0,x1,y1,x2,y2,x3,y3)$ 

Draw a Bezier curve. The end points are  $(x0,y0)$ - $(x3,y3)$ , and the control points are the other two.

Bezier curves are neat, but probably not for the novice. The **ellipse** command uses a series of Bezier curves to make the ellipse.

The distinctive feature of these curves is that the curve is guaranteed to lie within the 4 sided polygon formed from the 4 control points (they are also computationally easy to draw). An example is shown below with the control points marked.

\$pdf->curve(200,\$y+40,250,\$y+5,350,\$y,400,\$y+45);

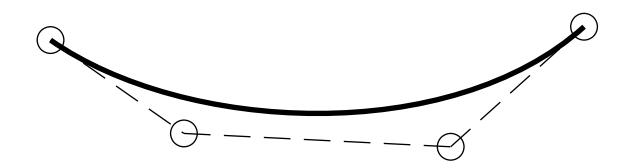

<span id="page-21-0"></span>Note that the Bezier curve is a tangent to the line between the control points at either end of the curve.

## ellipse

 $ellipse(x0,y0,r1,[r2=0],[angle=0],[nSeg=8])$ 

Draw an ellipse, centred ay (x0,y0), with radii (r1,r2), oriented at 'angle' (anti-clockwise), and formed from nSeg bezier curves (the default 8 gives a reasonable approximation to the required shape).

If r2 is left out, or set to zero, then it is assumed that a circle is being drawn.

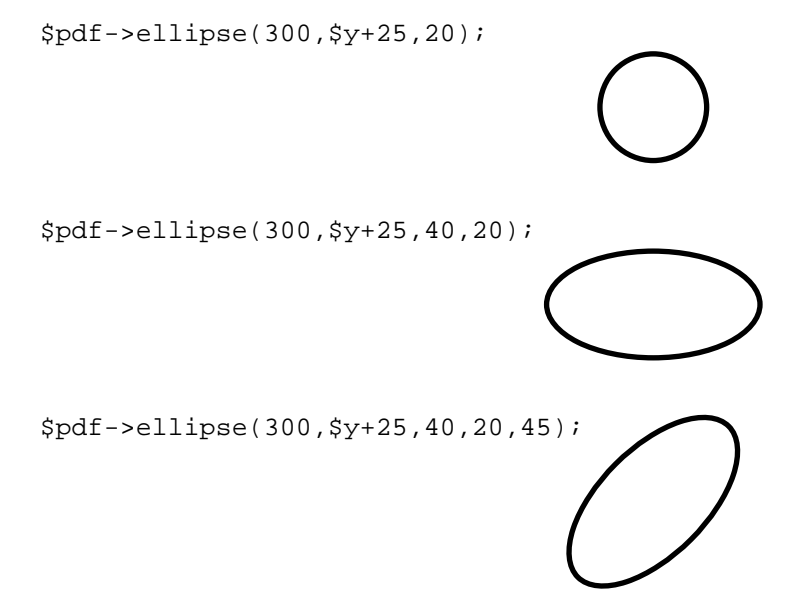

Of course the previous line style features also apply to these lines

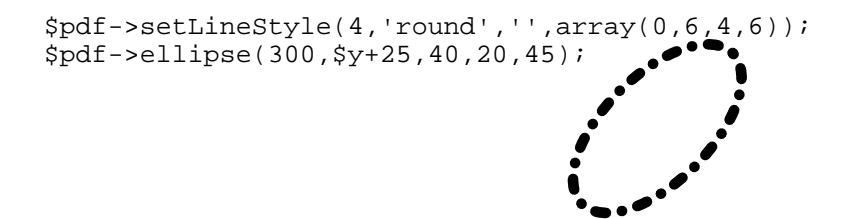

## partEllipse

partEllipse $(x,y,a1,a2,r1$  [, $r2$ ] [, $angle$ ] [, $nSeg$ ])

Draw a part ellipse (or circle), draw an ellipse centered on  $(x,y)$  from angle 'a1' to angle 'a2' (in degrees), with radius 'r1' in the x-direction and 'r2' in the y-direction and oriented at angle 'angle'. If 'r2' is not supplied the it defaults to 'r1' and a circle is formed.

```
$pdf->ellipse(300, $y+25, 38);$pdf->partEllipse(300,$y+25,119,421,80,12,10);
$pdf->partEllipse(300,$y+25,117,423,84,14,10);
$pdf->partEllipse(300,$y+25,115,425,85,15,10);
```
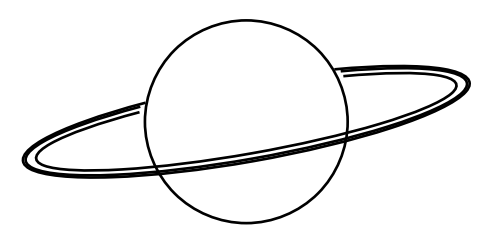

## <span id="page-22-0"></span>polygon

polygon(p,np,[f=0])

Draw a polygon, where there are np points, and p is an array containing  $(x0,y0,x1,y1,x2,y2,...,x(np-$ 1),y(np-1)).

If f=1 then fill the area.

\$pdata = array(200,10,400,20,300,50,150,40); \$pdf->polygon(\$pdata,4);

\$pdf->polygon(\$pdata,4,1);

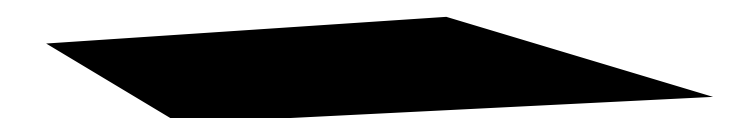

\$pdf->setColor(0.9,0.9,0.9); \$pdf->polygon(\$pdata,4,1);

## filledRectangle

filledRectangle(x1,y1,width,height)

Obvious.

rectangle

<span id="page-23-0"></span>rectangle(x1,y1,width,height)

Obvious.

## newPage

id=newPage([insert,id,pos])

Starts a new page and returns the id of the page contents, this can be safely ignored, but storing it will allow the insertion of more information back into the page later, through the use of the 'reopenObject' function.

The command is usually used without any of the options to simply add a new page to the end of the current bunch, but with the options can be used to insert a page within the existing pages. The 'insert' value can be set to 0 or 1 (use 1 to insert). 'id' should be set to a value which was returned by a previous newPage command (this is actually the object id of the contents of a page). 'pos' will determine whether the page is inserted before or after the specified page, it should be set to 'before' or 'after'.

## getFirstPageId

id=getFirstPageId()

A related command is this which returns the id of the first page, this page is created during the class instantiation and so does not have its id returned to the user, this is the only way to fetch it, but it can be done at any point.

#### stream

stream([array options])

Used for output, this will set the required headers and output the pdf code.

The options array can be used to set a number of things about the output:

 'Content-Disposition'=>'filename' sets the filename, though not too sure how well this will work as in my trial the browser seems to use the filename of the php file with .pdf on the end.

 'Accept-Ranges'=>1 or 0 - if this is not set to 1, then this header is not included, off by default this header seems to have caused some problems despite the fact that it is supposed to solve them, so I am leaving it off by default.

'compress'=> 1 or 0 - apply content stream compression, this is on (1) by default.

#### getFontHeight

x=getFontHeight(size)

Returns the height of the current font, in the given size. This is the distance from the bottom of the descender to the top of the Capitals.

#### getFontDecender

x=getFontDecender(size)

<span id="page-24-0"></span>Returns a number which is the distance that the descender goes beneath the Baseline, for a normal character set this is a negative number.

## getTextWidth

x=getTextWidth(size,text)

Returns the width of the given text string at the given size.

### addTextWrap

a=addTextWrap(x,y,width,size,text,[justification='left'][,angle=0])

Will print the text string to the page at the position  $(x,y)$ , if the string is longer than width, then it will print only the part which will fit within that width (attempting to truncate at a space if possible) and will return the remainder of the string.

'justification' is optional and can be set to 'left','right','center','centre','full'. It provides for the justification of the text and though quite usable here, was implemented for the ezpdf class.

#### saveState

saveState()

Save the graphic state.

#### restoreState

restoreState()

Restore a saved graphics state.

#### openObject

id=openObject()

Start an independent object. This will return an object handle, and all further writes to a page will actually go into this object, until a closeObject call is made.

#### reopenObject

reopenObject(id)

Makes the point of current content insertion the numbered object, this 'id' must have been returned from a call to 'openObject' or 'newPage' for it to be a valid object to insert content into. Do not forget to call 'closeObject' to close off input to this object and return it to where it was beforehand (most likely the current page).

This will allow the user to add information to previous pages, as long as they have stored the id of the pages.

# <span id="page-25-0"></span>closeObject

closeObject()

Close the currently open object. Further writes will now go to the current page.

## addObject

```
addObject(id,[options='add'])
```
Add the object specified by id to the current page (default). If a string is supplied in options, then the following may be specified:

'add' - add to the current page only. 'all' - add to every page from the current one on. 'odd' - add to all odd numbered pages from now on. 'even' - add to all even numbered pages from now on. 'next' - add to just the next page. 'nextodd' - add to all odd numbered pages from the next one. 'nexteven' - add to all even numbered pages from the next one.

# stopObject

stopObject(id)

If the object (id) has been appearing on pages up to now, then stop it, this page will be the last one that could contain it.

## addInfo

addInfo(label,value)

Add document information, the valid values for label are: Title, Author, Subject, Keywords, Creator, Producer, CreationDate, ModDate, Trapped

modified in version 003 so that 'label' can also be an array of key->value pairs, in which case 'value' should not be set.

#### setPreferences

setPreferences(label,value)

Set some document preferences, the valid values for label are: HideToolbar, HideMenuBar, HideWindoUI, FitWindow, CenterWindow, NonFullScreenPageMode, Direction

modified in version 003 so that 'label' can also be an array of key->value pairs, in which case 'value' should not be set.

## addImage

23 of 41 http://ros.co.nz/pdf - http://www.sourceforge.net/projects/pdf-php

<span id="page-26-0"></span>addImage(img,x,y,w,[h],[quality=75])

Add an image to the document, this feature needs some development. But as it stands, img must be a handle to a GD graphics object, and one or both of w or h must be specified, if only one of them is specified, then the other is calculated by keeping the ratio of the height and width of the image constant.

The image will be placed with its lower left corner at  $(x,y)$ , and w and h refer to page units, not pixels.

## addJpegFromFile

addJpegFromFile(imgFileName,x,y,w,[h])

Add a JPEG image to the document, this function does not require the GD functionality, so should be usable to more people, interestingly it also seems to

be more reliable and better quality. The syntax of the command is similar to the above 'addImage' function, though 'img' is a string containing the file name of the jpeg image.

x,y are the position of the lower left corner of the image, and w,h are the width and height. Note that the resolution of the image in the document is defined only by the resolution of the image that you insert, and the size that you make it on the page. If you have an image which is 500 pixels across and then you place it on the page so that it is 72 units across then this image will be about 500 dpi (as 72 units is about 72 points which is 1 inch).

## addPngFromFile

```
addPngFromFile(imgFileName,x,y,w,[h])
```
Similar to *addJepgFromFile*, but should work for PNG images.

#### output

a=output([debug=0])

As an alternative to streaming the output directly to the browser, this function simply returns the pdf code. No headers are set, so if you wish to stream at a later time, then you will have to manually set them. This is ideal for saving the code to make a pdf file, or showing the code on the screen for debug purposes.

If the 'debug' parameter is set to 1, then the only effect at the moment is that the compression option is not used for the content streams, so that they can be viewed clearly.

#### openHere

openHere(style[,a][,b][,c])

Make the document open at a specific page when it starts. The page will be the one which is the current page when the function is called.

The style option will define how it will look when open, valid values are: (where the extra parameters will be used to supply any values specified for the style chosen)

'XYZ' left, top, zoom *open at a particular coordinate on the page, with a given zoom factor*

<span id="page-27-0"></span>'Fit' *fit the page to the view* 'FitH' top *fit horizontally, and at the vertical position given* 'FitV' left *fit vertically, and at the horizontal position given* 'FitB' *fit the bounding box of the page into the viewer* 'FitBH' top *fit the width of the bounding box to the viewer and set at the vertical position given* 'FitBV' left *fit bounding box vertically and set given horizontal position*

## selectFont

selectFont(fontName [.encoding])

This selects a font to be used from this point in the document. Errors can occur if some of the other functions are used if a font has not been selected, so it is wise to do this early on.

Postscript type 1 fonts and TrueType fonts can now be used! Though you do need a supporting .afm file for each of them. Things to note are:

- type 1 fonts are only acceptable as binary (.pfb) files, though there is a free utility (t1utils) to convert .pfa files to this format. You have to have the .afm file which goes with this file.

- TrueType fonts also have to have a .afm file, there is a free utility (ttf2pt1) to generate one from a .ttf file, and it seems to work for most cases.

- to use the font, simply place both of the files in the font directory, and select the font **using the name of the .afm file, including the .afm**.

- using lots of fonts will make your pdf files much larger, as the full font program (the .ttf or the .pfb file) is embedded within the pdf file (though this means that anyone receiving the file will see it just as intended).

The encoding directive is a little experimental, it allows the user to re-map character numbers from the 0->255 range to any named character in the set (as most of the sets have more than 256 characters). It should be an array of  $\langle$ number $\rangle$  =>  $\langle$ name> pairs in an associative array. This is important to ensure that the right width for the character is used within the presentation characters, it has been noticed that sometimes, although the right character appears on the page, the incorrect width has been caluclated, using this function to explicitly set that number to the named character should fix the problem.

Note that the encoding directive will be effective **only the first time** that a font is selected, and it should not be used on symbolic fonts (such as Symbol or ZapfDingbats).

The command can be used in two forms - either with encoding=string, which sets this as the encoding type, or as an array which allows the setting of the encoding type, and the differences array. Examples of both are shown below, the example that sets the differences array includes the differences to make the common german characters work correctly.

```
// use a Times-Roman font with MacExpertEncoding
$pdf->selectFont('./fonts/Times-Roman.afm','MacExpertEncoding');
// this next line should be equivalent
$pdf->selectFont('./fonts/Times-
Roman.afm',array('encoding'=>'MacExpertEncoding'));
// setup the helvetica font for use with german characters
$diff=array(196=>'Adieresis',228=>'adieresis',
              214=>'Odieresis',246=>'odieresis',
              220=>'Udieresis',252=>'udieresis',
              223=>'germandbls');
$pdf->selectFont('./fonts/Helvetica.afm'
        ,array('encoding'=>'WinAnsiEncoding'
              ,'differences'=>$diff));
```
## <span id="page-28-0"></span>setFontFamily

setFontFamily(family,options)

This function defines the relationship between the various fonts that are in the system, so that when a base font is selected the program then knows which to use when it is asked for the **bold** version or the *italic* version (not forgetting of course *bold-italic*).

It maintains a set of arrays which give the alternatives for the base fonts. The defaults that are in the system to start with are:

'Helvetica.afm' 'b'=>'Helvetica-Bold.afm' 'i'=>'Helvetica-Oblique.afm' 'bi'=>'Helvetica-BoldOblique.afm' 'ib'=>'Helvetica-BoldOblique.afm'

'Courier.afm'

 'b'=>'Courier-Bold.afm' 'i'=>'Courier-Oblique.afm' 'bi'=>'Courier-BoldOblique.afm' 'ib'=>'Courier-BoldOblique.afm'

'Times-Roman.afm'

 'b'=>'Times-Bold.afm' 'i'=>'Times-Italic.afm' 'bi'=>'Times-BoldItalic.afm' 'ib'=>'Times-BoldItalic.afm'

(where 'b' indicate bold, and 'i' indicates italic)

Which means that (for example) if you have selected the 'Courier.afm' font, and then you use the italic markers then the system will change to the 'Courier-Oblique.afm' font.

Note that at the moment it is not possible to have any more fonts, so there is little use in calling this function (except to change these settings, discussed below), but this is paving the way for when soon we will be able to add other fonts (both .afm, and .ttf), which is also why the suffix must be specified in the font name.

Note also that it is possible to have a different font when some text is bolded, then italicized, as compared to when it is italicized, then bolded ('bi' vs 'ib'), though they have all been set to be the same by default.

If you bold a font twice, then under the current system it would look for a 'bb' entry in the font family, and since there are none in the default families the font will revert to the base font. As an example here is the code that you would use to define a new font family for the Courier font which (for some reason) changed to Times-Roman when a double bold is used:

```
$tmp = array(
          'b'=>'Courier-Bold.afm'
         ,'i'=>'Courier-Oblique.afm'
         ,'bi'=>'Courier-BoldOblique.afm'
         ,'ib'=>'Courier-BoldOblique.afm'
         ,'bb'=>'Times-Roman.afm'
```
## <span id="page-29-0"></span>setEncryption

setEncryption([userPass=''],[ownerPass=''],[pc=array])

Calling this function sets up the document to be encrypted, this is the only way to mark the document so that they user cannot use cut and paste, or printing.

Using the call without options, defaults to preventing the user from cut & paste or printing. There are no passwords require to open the document.

\$pdf->setEncryption();

Setting either off the passwords will mean that the user will have to enter a password to open the document. If the owner password is entered when the document is opened then the user will be able to print etc. If the two passwords are set to be the same (or the owner password is left blank) then there is noo owner password, and the document cannot be opened in the accesible mode.

The pc array can be used to allow specific actions. The following example, sets an owner password, a user password, and allows printing and cut & paste.

\$pdf->setEncryption('trees','frogs',array('copy','print'));

## addLink

addLink(url,x0,y0,x1,y1)

Creates a clickable rectangular area within the document, which takes the user to the URL when clicked. The coordinates specify the area.

See the information in the inline codes chapter of the ezPdf section to see and easy way of adding links to your code.

```
$pdf->addLink("http://www.ros.co.nz/pdf/",50,100,500,120);
$pdf->rectangle(50,100,450,20);
```
## [addInternalLink](http://www.ros.co.nz/pdf/)

addInternalLink(label,x0,y0,x1,y1)

Creates an internal link in the document, 'label' is the name of an target point, and the other settings are the coordinates of the enclosing rectangle of the clickable area.

Note that the destination markers are created using the addDestination function described below.

See the information in the inline codes chapter of the ezPdf section to see and easy way of adding links to your code.

## <span id="page-30-0"></span>addDestination

addDestination(label,style[,a][,b][,c])

This marks a point in the document as a potential destination for an internal link, the 'label' can be any string, though should be unique for the document, else confusion may ensue. The remainer of the options are identical to the *openHere* function.

#### transaction

transaction(action)

One of the major problems with this class has been the inability to format things so that they fit nicely, as you cannot know how large something is until you have it on the page, this function attempts to produce a solution this.

Transaction support (terminology borrowed from databases) allows you to mark a point in the development of your document, and if you do not like how things are going from there you can abort and return to that place. This will allow tentatively trying a few different options for things, then settling with the one that looks like what you like. The most obvious application immediatly is support for stopping table cells being split over pages. If you start a row and on completion discover that you are on a new page, then just abort the transaction, going back to the position before you started making that row, and then make a new page there.

'action' can be set to one of 'start','commit','rewind','abort', which are fairly obvious in their usage.

'start' - mark a checkpoint, a position to return to upon 'abort'

'commit' - you are happy with this one, it releases the most recent 'start' though does not affect the document.

'rewind' - you are not happy, but are planning to start again from the last checkpoint, this is the same as an 'abort' and a 'start', but is much more efficient.

'abort' - you are not happy with you the document is looking, this will return you to the state at last 'start' point.

Notes:

- 'start' commands can be nested, and 'abort' or 'commit' will always affect the most recent start.

- though often it seems that you do not need to 'commit' if you are happy with your changes, it is good practice, the 'start' command is effectively making an internal copy of the document, if you are working on a large document you may run out of space. The 'commit' command frees up that space once more.

- these commands, though they are part of the base class, save all the setting of the object in which they are contained, this means most often that they will work fine with an ezPdf object, and will also work with user class extensions.

# Misc

## <span id="page-31-0"></span>Callback functions

Code has been included within class.pdf.php which allows the user to place a marker within the text, when the interpreter places that piece of text on the page, then the named function will be called, passing an array which has the details about the position.

```
The marker is either of the forms:
   <c:func:paramater>aaa bbb ccc</c:func>
   <C:func:paramater>
```
The first form (with the small 'c') is for when the situation requires both an opening and a closing tag, and the second form for when only one specific point needs to be marked.

When this piece of text is placed, the class function 'func' will be called, and it must have been defined with a single paramater. This paramater will be an array, which will have members:

```
x => x-position
y => y-position
status => <see below>
f => function name
height => font height
decender => font decender
```
Where the status can have one of the values 'start','end','sol','eol'. The start and end values are obvious and indicate that this is either the start or the end of the marked range. The other two indicate start-of-line and end-of-line, which are called if the start or end of a line is reached between matching start and end markers.

Note that the function needs to be a function of the pdf class, so if you wish to use a custom function then you need to extend the class and add your own functions. This is done within the script that makes this document, to collect the information which makes the table of contents, and to add the dots on each line within the table of contents display.

**NOTE** For various technical reasons if there are any spaces within the marker, then these will affect the justification calculation, it is best to avoid having them. This is why the title names in the example below were urlencoded when placed in the paramater section.

**NOTE** These functions should be used with care, it is possible to set up an infinite loop. If the function called by the two-part form has an addText command within it, then if it is not set up very carefully then an infinite loop is formed as the function is re-called at the start and end of the addText command and so on... and so on... and so on...

As an example, here is the code which extends the class for this document

```
include 'class.ezpdf.php';
class Creport extends Cezpdf {
// make a location to store the information that will be collected during
document formation
var $reportContents = array();
// it is neccesary to manually call the constructor of the extended class
function Creport($p,$o){
```

```
 $this->Cezpdf($p,$o);
}
/*
The function 'rf' records in an array the page number level number and
heading for each title as the document is constructed. This information is
used at the end to construct the table of contents. Each heading has had a
marker put next to it of the form:
<C:rf:1top%20heading>, which would be for a level 1 heading called 'top
heading'.
After the bulk of the document has been constructed, the array $pdf-
>reportContents is selected, and the table of contents made.
  */
function rf($info){
  $tmp = $info['p'];
  s1v1 =$tmp[0];
   $lbl = rawurldecode(substr($tmp,1));
   $num=$this->ezWhatPageNumber($this->ezGetCurrentPageNumber());
   $this->reportContents[] = array($lbl,$num,$lvl );
}
/*
The dots function is called by a marker of the form:
<C:dots:213>
Which would represent a heading being show for which the original document
was on page 13, and the heading was level 2. The marker is placed at the
end of the text being displayed within the table of contents, upon
activation it draws a dotted line across from that point to the right hand
side of the page, and puts the given label there (to be more accurate it
draws the line from the right, back to the left, so that all the dots line
up down the page).
*/
function dots($info){
   // draw a dotted line over to the right and put on a page number
  $tmp = $info['p'];
  $lv1 = $tmp[0];$1b1 = substr(\text{stm}, 1);$xpos = 520; switch($lvl){
     case '1':
       $size=16;
       $thick=1;
       break;
     case '2':
       $size=12;
       $thick=0.5;
       break;
 }
   $this->saveState();
   $this->setLineStyle($thick,'round','',array(0,10));
   $this->line($xpos,$info['y'],$info['x']+5,$info['y']);
   $this->restoreState();
   $this->addText($xpos+5,$info['y'],$size,$lbl);
}
}
```
Both of these functions use only the single point call to a callback function, for an example of the more complicated two-part from, refer to the function 'alink' within class.ezpdf.php which uses callback functions to implement the url links on marked document text.

## **Units**

The units used for positioning within this class are the default pdf user units, in which each unit is roughly equivalent to 1/72 of an inch.

and some additional user contributed notes are (thanks Andrew):

1/72" is 0.3528mm or 1 point 1 point was historically 0.0138 inches, a little under 1/72" 10mm is 28.35 points A4 is 210 x 297 mm or 595.28 x 841.89 points

# FAQs

#### <span id="page-34-0"></span>Whats all this crap I see, my page is broken ?

If when you try to view your pdf document, you just get a whole lot of "junk", that looks like this:

<</Type/Outlines/Count0>>endobj30obj<</Type/Pages/Kids[60R]... (and a whole lot more)

 This is most likely due to a problem with IE not refreshing the mime type of a page. What can happen is if you have had an error in the creation of the page in the past, then you fix the error, but just keep refreshing the page, IE does not re-register the mime-type of the page as a pdf, but keeps it being a text page (like it was when there was the error).

 The solution is simple. Shut the browser (copying the URL before you do it makes life easier), then open a new one, and paste in the URL - it then picks up that it is a pdf page

 (you don't actually have to start a new browser, simply opening the current one onto a new page is sufficient, however when you put in the new page, you may have to then refresh to get it to come up, the first time will get the broken page from the cache and display it immediatly, a refresh then will open up the pdf document)

#### What page sizes can I use ?

In version 009 the number of page sizes has been expanded dramatically - these were all set up for me by Nicola Asuni (thanks)

 You can choose from one of "4A0, 2A0, A0, A1, A2, A3, A4, A5, A6, A7, A8, A9, A10, B0, B1, B2, B3, B4, B5, B6, B7, B8, B9, B10, C0, C1, C2, C3, C4, C5, C6, C7, C8, C9, C10, RA0, RA1, RA2, RA3, RA4, SRA0, SRA1, SRA2, SRA3, SRA4, LETTER, LEGAL, EXECUTIVE, FOLIO", and it is not case sensitive.

 As well as that, if you specify the size as an array of two elements, then that is used as the page width and heigt in centimenters, or an array of 4 elements which will then be used to specify the lower left and upper right corners in pdf units (approx points).

NOTE, that this only applies to the ezPdf class.

## What is this *Call to undefined function: imagecreatefromjpeg()* error about ?

Well, sorry, but I forgot to mention that to use the demo you will have to have GD installed with JPEG support, if you don't then the demo will run fine (but without the image) if you comment out the lines 66->69 of readme.php. I am going to add the facility to include an jpeg image straight from a file without the specific jpeg support once I ensure that it works the way that I think it should.

<span id="page-35-0"></span>**update** - this functionality has been added, see the documentation for the addJpegFromFile command, there is also support for PNG files (addPngFromFile)

## Does this work with accented characters?

Being a slightly ignorant english speaker I completely forgot about accented characters, it is near the top of the list of things to fix up.

**update** 24 Nov 2001 - I have made a small change to the class which should make the accented characters work better, if you have downloaded already, then just updating the  $\langle a \rangle$ href="downloads.php?f=classPdfOnly\_002.zip">class file</a> will do. This has only been tested upder windows and works for all the characters I tried, please tell me if you find some which you think it should do, but it doesn't.

**update** Nov 2002 - There has been a lot of work done on accented charcter support since the previous messages were written, it should now be fairly useful, see the FAQ entry below on problems with accented characters, and full justification (though this applies to any character which is outside of the normal windows set, not just accented ones).

## How can I write the PDF file to a static file on the webserver?

Simplicity itself, just use the same functions that are used to extract the raw code for debugging:

```
$pdfcode = $pdf->output();
$fp=fopen('<filename>','wb');
fwrite($fp,$pdfcode);
fclose($fp);
```
Note that if you are using the ezPdf class, then you will need to modify this slightly as shown below to get it to work (the most obvios symptom of forgetting this will be missing page numbers).

```
$pdfcode = $pdf->ezOutput();
$fp=fopen('<filename>','wb');
fwrite($fp,$pdfcode);
fclose($fp);
```
## How do I do *Hello World*?

It would be horrible to break with tradition, so here it is:

```
include 'class.pdf.php';
// make a new pdf object
$pdf = new Cpdf();
// select the font
```

```
$pdf->selectFont('./fonts/Helvetica');
$pdf->addText(30,400,30,'Hello World');
$pdf->stream();
```
#### Can I put the fonts directory somewhere else ?

Yes, the selectFont function will take an absolute path so you can specify where you would like the fonts to live, of course the web server will have to have at least read access to them, and if for some reason the 'php \*' copies of the font files are missing (the serialised ones), then the server will need write access

on the first use of each font to write the files.

for example:

```
$pdf->selectFont('/home/fonts/Helvetica');
```
#### Can I see the code behind the online demo ? Sure, here it is:

```
if (!isset($demotext) || strlen($demotext)==0){
   $demotext='demo text';
}
include 'class.pdf.php';
$pdf = new Cpdf(array(0, 0, 598, 842));
$pdf->selectFont('./fonts/Helvetica');
// do some funky stuff in the background, in a nice light blue, which is
bound to clash with something
// and some red for the hell of it
$x=578;5r1=25;for (Sxw=40; Sxw>0; Sxw=-3) $tone=1.0-$xw/40*0.2;
   $pdf->setLineStyle($xw);
   $pdf->setStrokeColor($tone,1,$tone);
   $pdf->ellipse(50,750,$r1);
  $r1=$r1+$xw;}
for (Sxw=40; Sxw>0; Sxw==3) $tone=1.0-$xw/40*0.2;
   $pdf->setStrokeColor($tone,$tone,1);
   $pdf->setLineStyle($xw);
  $pdf->line(<math>$x, 0, $x, 842</math>);
  $x=$x-$xw-2;}
$pdf->setStrokeColor(0,0,0);
$pdf->setLineStyle(1);
$pdf->rectangle(20,20,558,802);
$y=800;for ($size=50;$size>5;$size=$size-5){
   $height = $pdf->getFontHeight($size);
```

```
 $y=$y-$height;
  $pdf->addText(30,$y,$size,$demotext);
}
for ($angle=0;$angle<360;$angle=$angle+20){
 $r=rand(0,100)/100; $g=rand(0,100)/100;
  $b=rand(0,100)/100;
   $pdf->setColor($r,$g,$b);
   $pdf->addText(300+cos(deg2rad($angle))*40,300-
sin(deg2rad($angle))*40,20,$demotext,$angle);
}
$pdf->stream();
```
## What values can I give for the setPreferences method labels?

from the PDF specification:

 $\langle$ hr $>$ 

**HideToolbar** boolean (Optional) A flag specifying whether to hide the viewer application's tool bars when the document is active. Default value: *false*.

**HideMenubar** boolean (Optional) A flag specifying whether to hide the viewer application's menu bar when the document is active. Default value: *false*.

**HideWindowUI** boolean (Optional) A flag specifying whether to hide user interface elements in the document's window (such as scroll bars and navigation controls), leaving only the document's contents displayed. Default value: *false*.

FitWindow boolean (Optional) A flag specifying whether to resize the document's window to fit the size of the first displayed page. Default value: *false*.

**CenterWindow** boolean (Optional) A flag specifying whether to position the document's window in the center of the screen. Default value: *false*.

**NonFullScreenPageMode** name (Optional) The document's page mode, specifying how to display the document on exiting full-screen mode:

*UseNone* Neither document outline nor thumbnail images visible

*UseOutlines* Document outline visible

*UseThumbs* Thumbnail images visible

This entry is meaningful only if the value of the *PageMode* entry in the catalog dictionary is *FullScreen*; it is ignored otherwise. Default value: *UseNone*.

**Direction** name (Optional; PDF 1.3) The predominant reading order for text: L2R Left to right

35 of 41 http://ros.co.nz/pdf - http://www.sourceforge.net/projects/pdf-php

<span id="page-38-0"></span>R2L Right to left (including vertical writing systems such as Chinese, Japanese, and Korean) This entry has no direct effect on the document's contents or page numbering, but can be used to determine the relative positioning of pages when displayed side by side or printed n-up. Default value: L2R.  $\langle$ hr $>$ 

note that boolean values are represented by the values '*true*' and '*false*'

also note that I have not done much testing on changing these values and am not sure how responsive the various viewers and browsers are to them (and setting the direction would be fairly meaningless as none of

these character sets are avaliable yet.

## my accented characters do not work with full justification?

yes, this is a bit of a problem, however the latest version does give you the capability to fix the problem. I beleive that it stems from some discrepancy between the character numbering in the AFM file, and that used within the various operating systems, which results in the character at the position is one which has small (or zero) width. However the latest version gives you the capability to 'reassign' character numbers to named adobe font characters (which gives you potential access to the full set), the function is an option of the font selection command and it should be documented in the pdf file.

Here is the diff array for the typical german characters, which was sent to me by another guy that helped me sort this out.

```
$diff=array(196=>'Adieresis',228=>'adieresis',
             214=>'Odieresis',246=>'odieresis',
             220=>'Udieresis',252=>'udieresis',
             223=>'germandbls');
// and the first time that you call selectFont for each font, use
$pdf-
>selectFont('<fontname>',array('encoding'=>'WinAnsiEncoding','differe
nces'=>$diff));
```
## I just get a blank page?

There is a bug in IE, it seems to occur in a few versions, including 5, 5.5, 6. Under some circustances it will cause just a blank page to be displayed when a pdf is streamed to the browser. The best known solution to this problem is to write the pdf document to a file, then re-direct the user to the file, though **not** with a location: header, that also causes an error, you re-direct with javascript.

Also this information from Steve Weisz

Regarding PDF class on secure servers & link technique vs. post method

Using the "post" method, like when using a form post, to create a pdf on a secure server will cause the page to be insecure. In IE 5.5, nothing will display (I believe some of the blank page feedback you have received). IE 6 asks if you want to display the insecure page and upon acceptance will show it to you. The easiest solution to maintain the integrity of the secure page is to create a link (with your <span id="page-39-0"></span>string of variables) to the pdf creating document.

#### So what are the page sizes? The coordinates that are used for the pages are:

letter =  $612 \times 792$ 

 $a4 = 595.4 \times 842$  (note that this was 598x842 up till version 007, will be the more accurate figure in 008)

#### why am I getting this array\_search() function missing?

Sorry, the early versions of PHP4 did not have this function, so as an alternative to upgrading to a later version of PHP you can put this function into your code:

```
function array search($needle, $haystack) {
 $match = false;	foreach ($haystack as $key => $value) {
  		if ($key == $needle) {
   $match = $key;
		}
 	}
 	return $match;
}
```
## I get an error which says bad value for BBOX in font!

This error almost always occurs because there is some problem reading or accessing the font files, ensure that:

- the files are all in the right place (usually in a fonts folder below the class location)
- the web server has access to the files (has at least read rights to the files)
- the web server may also need write access to the folder to make the php\_<fontname> files

 - ensure that the case of the files is the same as the originals, this is especially important for the 14 stadard fonts.

 - if adding your own ttf or pfb fonts, then the suffix needs to be lower case, and the fontname for the .pfb file (or .ttf file) must be identical to that in the .afm file.

## How should I do debugging ?!

here is the code that I include at the bottom of all my test scripts:

37 of 41 http://ros.co.nz/pdf - http://www.sourceforge.net/projects/pdf-php

```
$pdf-eezText('\\h\n".$pdf-emessages,10,array('justification'='left'));if (isset(\daggerd) & \daggerd) {
  $pdfcode = $pdf->output(1); $end_time = getmicrotime();
   $pdfcode = str_replace("\n","\n<br>",htmlspecialchars($pdfcode));
  echo '<html><br/>body>';
   echo trim($pdfcode);
  echo '</body></html>';
} else {
   $pdf->stream();
}
```
Then I generate the pdf with &d=1 on the URL until there are no warnings, then set it to 0 to see if the pdf works.

As when debug mode is on  $(d=1)$  the pdf code is shown uncompressed, you can still pick out the messages in the code - they appear plainly on the screen when debug is off  $(d=0)$ .

### Is there a code example for writing the file to disk and redirecting?

Yes, here is some code that I use for doing that - I have never had this code bring up a nasty blank IE page:

```
$pdfcode = $pdf->output();
   $dir = './pdf_files';
   //save the file
   if (!file_exists($dir)){
     mkdir ($dir,0777);
   }
   $fname = tempnam($dir.'/','PDF_').'.pdf';
  $fp = fopen ($fname, 'w')$; fwrite($fp,$pdfcode);
   fclose($fp);
  echo '<html>
<head>
<SCRIPT LANGUAGE="JavaScript"><!--
function go_now () { window.location.href = "'.$fname.'"; }
//--></SCRIPT>
</head>
<body onLoad="go_now()"; >
<a href="'.$fname.'">click here</a> if you are not re-directed.
</body>
```

```
</html>
\cdot ;
   // also have a look through the directory, and remove the files that are
older than a week
  if (\xi d = \text{dependent}(\xi dir)) {
    while (($file = readdir(Sd)) !== false) {
      if (substr(\text{file}, 0, 4) == "PDF "){} // then check to see if this one is too old
          $ftime = filemtime($dir.'/'.$file);
          if (time()-$ftime > 3600*24){
            unlink($dir.'/'.$file);
 }
        }
     }
     closedir($d);
   }
```
Note that this code will also scan the folder and will remove any files which are more than a day old.

#### How do I get the Euro character to show in my text?

The Euro character seems to be outside the normal character set, so you need to replace one of your 0->255 characters with it, using the options of the selectFont command (noting that these only work the **first time** that the function is called for each font).

Here is an example which replaces the "!" character:

```
<?php
include ('class.ezpdf.php');
\dots \ddot{b} =& new Cezpdf('a4');
$euro_diff = array(33=& "Euro');$pdf->selectFont('./fonts/Helvetica.afm',
         array('encoding'=>'WinAnsiEncoding','differences'=>$euro_diff));
$pdf->ezText('**!!!!!!**',100,array('justification'=>'full'));
$pdf->ezText($pdf->messages,12);
if (isset($d) && $d){
  $pdfcode = $pdf-<equtput(1);$pdfcode = str replace("\n", "\n', "h<br/>), thtmlspecialchars(<math>$pdfcode()</math>);
  echo '<html><br/>body>';
  echo trim($pdfcode);
   echo '</body></html>';
} else {
   $pdf->ezStream();
}
?>
```
Note that this is most likely not the actual character that you wish to replace, but here is some information which was sent to me by "Balu":

*Just for the reference (FAQ? :-), I've found more references about using the Euro in ASCII-Tables:*

*http://www.dragoman.org/euro/*

*replaces the "^"-char (0x5E) by the Euro-Symbol (U+20AC) and calls the new Table "Euro-ASCII"*

*http://lists.w3.org/Archives/Public/www-international/1997OctDec/att-0077/01-euro.html*

*replaces the "|" (0x7C) by the Euro*

*http://www.alphaquark.com/Traduction/En\_Euro.htm*

*replaces the ascii-char at 128 (0x80)*

*My Linux-console (vim + xxd) uses 0xa4...*

#### How do I get the symbolic fonts (eg zapfdingbats) working?

It seems that these need to have the encoding set to "none" in order to work, this should be done on the first selectFont command for the font, and will look something like:

\$pdf->selectFont('ZapfDingbats.afm','none');

or:

\$pdf->selectFont('ZapfDingbats.afm',array('encoding'=>'none'));

## How do I make a table from my database information?

This is relatively simple, you must populate an array from the database, and then use that to make the pdf table. As there seeems to be a lot of trouble with this, here is an example:

```
<?php
// test the table functions
error_reporting(E_ALL);
include('class.ezpdf.php');
```

```
$pdf = & new Cezpdf();
$pdf->selectFont('./fonts/Helvetica');
//--------------------------------------------------
// you will have to change these to your settings
$host = 'localhost';
$user = 'root';
$password = 'secretpassword';
$database = 'mydatabasename';
$query = 'select * from user';
//--------------------------------------------------
// open the connection to the db server
$link = mysql_connect($host,$user,$password);
// change to the right database
mysql_select_db($database);
// initialize the array
\deltadata = array();
// do the SQL query
$result = mysql_query($query);
// step through the result set, populating the array, note that this could
also have been written:
// while($data[] = mysql_fetch_assoc($result)) {}
while($data[] = mysql_fetch_array($result, MYSQL_ASSOC)) {}
// make the table
$pdf->ezTable($data);
// do the output, this is my standard testing output code, adding ?d=1
// to the url puts the pdf code to the screen in raw form, good for
checking
// for parse errors before you actually try to generate the pdf file.
if (isset(\daggerd) && \daggerd){
  $pdfcode = $pdf->output(1); $pdfcode = str_replace("\n","\n<br>",htmlspecialchars($pdfcode));
  echo '<html><br/>body>';
   echo trim($pdfcode);
   echo '</body></html>';
} else {
   $pdf->stream();
}
?>
```